## **การตรวจสอบวุฒิออนไลน์แบบไม่ต้องการหลักฐาน มหาวิทยาลัยศรีนครินทรวิโรฒ**

หน่วยงานภายนอกที่ต้องการตรวจสอบคุณวุฒิผู้สําเร็จการศึกษาจากมหาวิทยาลัยศรีนครินทรวิโรฒ มีขั้นตอน ดังนี้

1. สามารถเข้าเว็บไซต์ **https://supreme.swu.ac.th** 

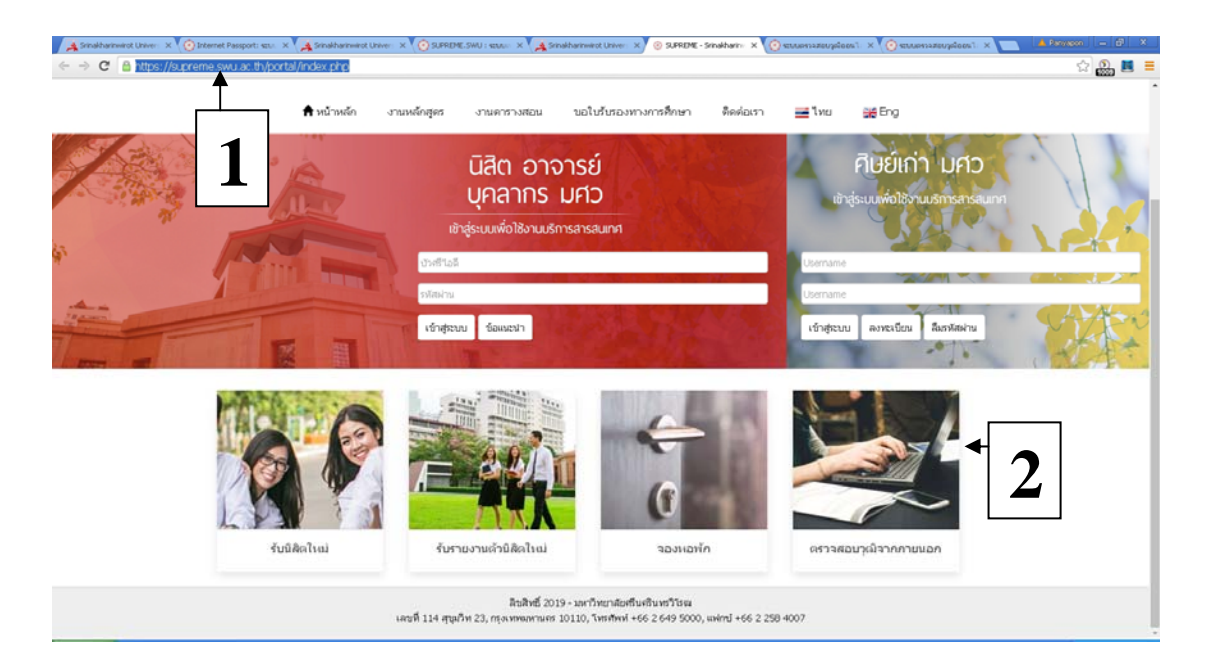

2. เลือก เมนูตรวจสอบวุฒิจากภายนอก

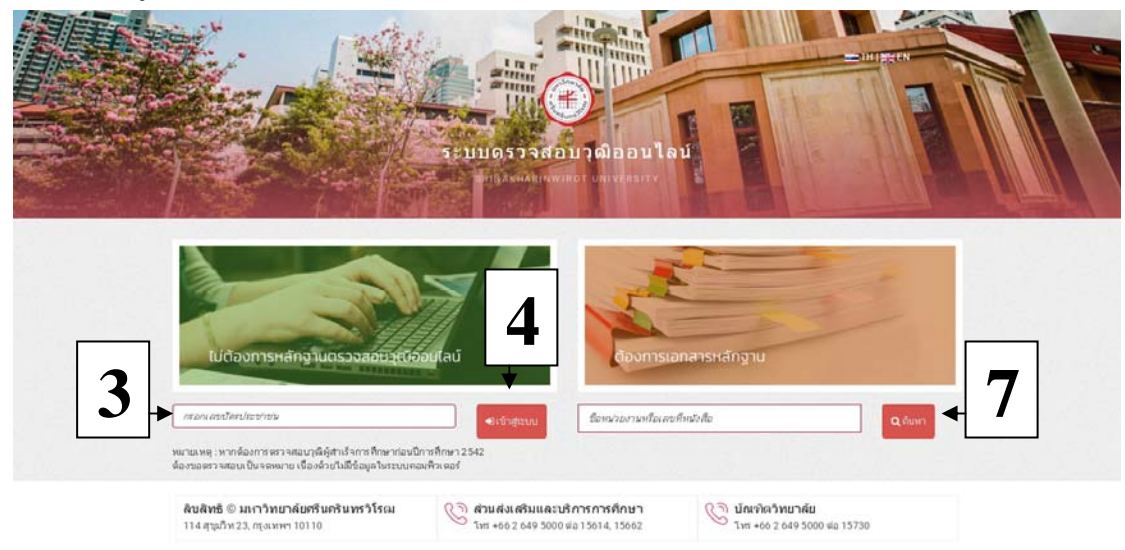

- 3. กรอก เลขบัตรประจำตัวประชาชน
- 4. คลิก ปุ่มเขาส้ ู่ระบบ

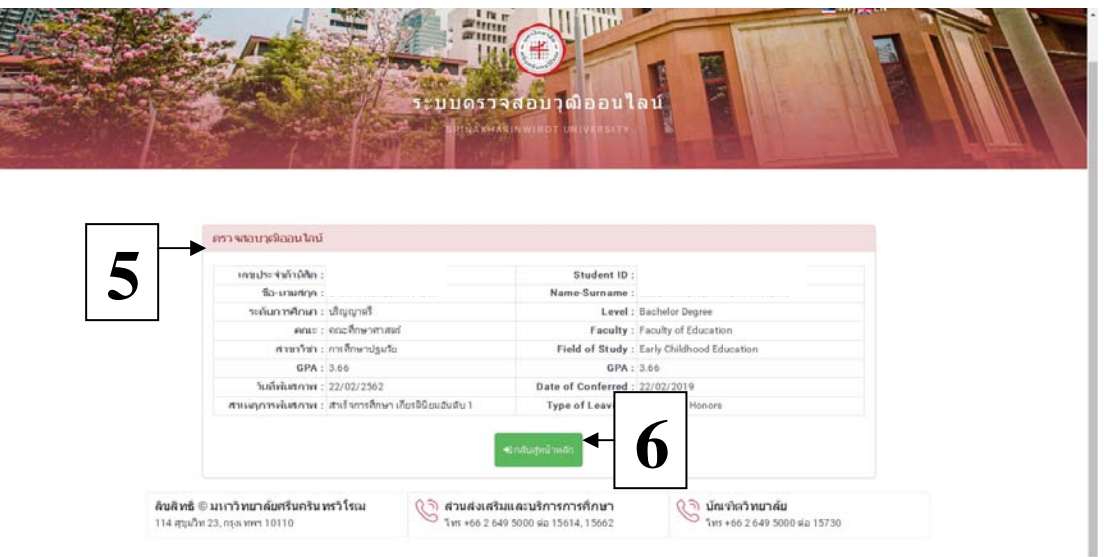

- 5. ปรากฏหน้าต่าง ข้อมูลผู้สำเร็จการศึกษา
- 6. คลิกปมุ่ กลบสั ู่เมนูหลัก เพื่อตรวจสอบคนต่อไป

7. ส่วนการตรวจสอบวุฒิแบบต้องการหลักฐาน (กําลังจัดทําฐานข้อมูลจะเปิดให้บริการเร็ว ๆ นี้) หน่วยงาน ภายนอกต้องทำหนังสือส่งถึงส่วนส่งเสริมและบริการการศึกษา โดยป้อนข้อมูล "ชื่อหน่วยงาน" หรือ "เลข หนังสือ" แล้วกดปุ่มค้นหา จะปรากฏหนังสือตรวจสอบวุฒิการศึกษาให้ Download ได้เลย